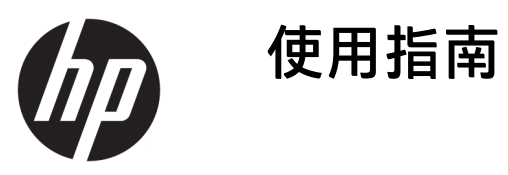

© Copyright 2018 HP Development Company, L.P.

Chrome 和 Google Cloud Print 是 Google Inc. 的商標

本文件包含的資訊可能有所變更,恕不 另行通知。HP 產品與服務的保固僅列 於產品及服務隨附的明確保固聲明中。 本文件的任何部份都不可構成任何額外 的保固。HP 不負責本文件在技術上或 編輯上的錯誤或疏失。

第一版:2018 年 2 月

文件編號:L13110-AB1

#### **產品聲明**

本指南說明大部分機型最常用的功能。 有些功能可能無法在您的電腦上使用。

### **軟體條款**

透過安裝、複製、下載或以其他方式使 用本電腦預先安裝的任何軟體產品, 即 表示您同意接受 HP 使用者授權合約 (EULA) 條款之約束。如果您不接受這些 授權條款,可於 14 天內退回完整未使 用的產品(含硬體與軟體), 並依據銷 售商的退款原則取得全額退款, 此為唯 一補償形式。

欲瞭解進一步資訊,或要求該電腦的全 額退款,請與銷售商聯絡。

### **安全警告注意事項**

**警告!**若要降低因熱所造成的損害或電腦過熱的可能性,請勿將電腦直接放在您的腿上或遮住電腦的 通風口。請僅在穩固的平面上使用電腦。請不要讓其他堅硬表面(例如旁邊的選用印表機)或柔軟表 面(例如枕頭、毯子或衣服)阻礙空氣流通。此外,作業期間也請不要讓 AC 變壓器接觸到皮膚或柔軟 表面(例如枕頭、地毯或衣服)。使用者可存取的電腦與 AC 變壓器的表面溫度限制,符合 International Standard for Safety of Information Technology Equipment (IEC 60950) 的國際安全標準。

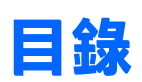

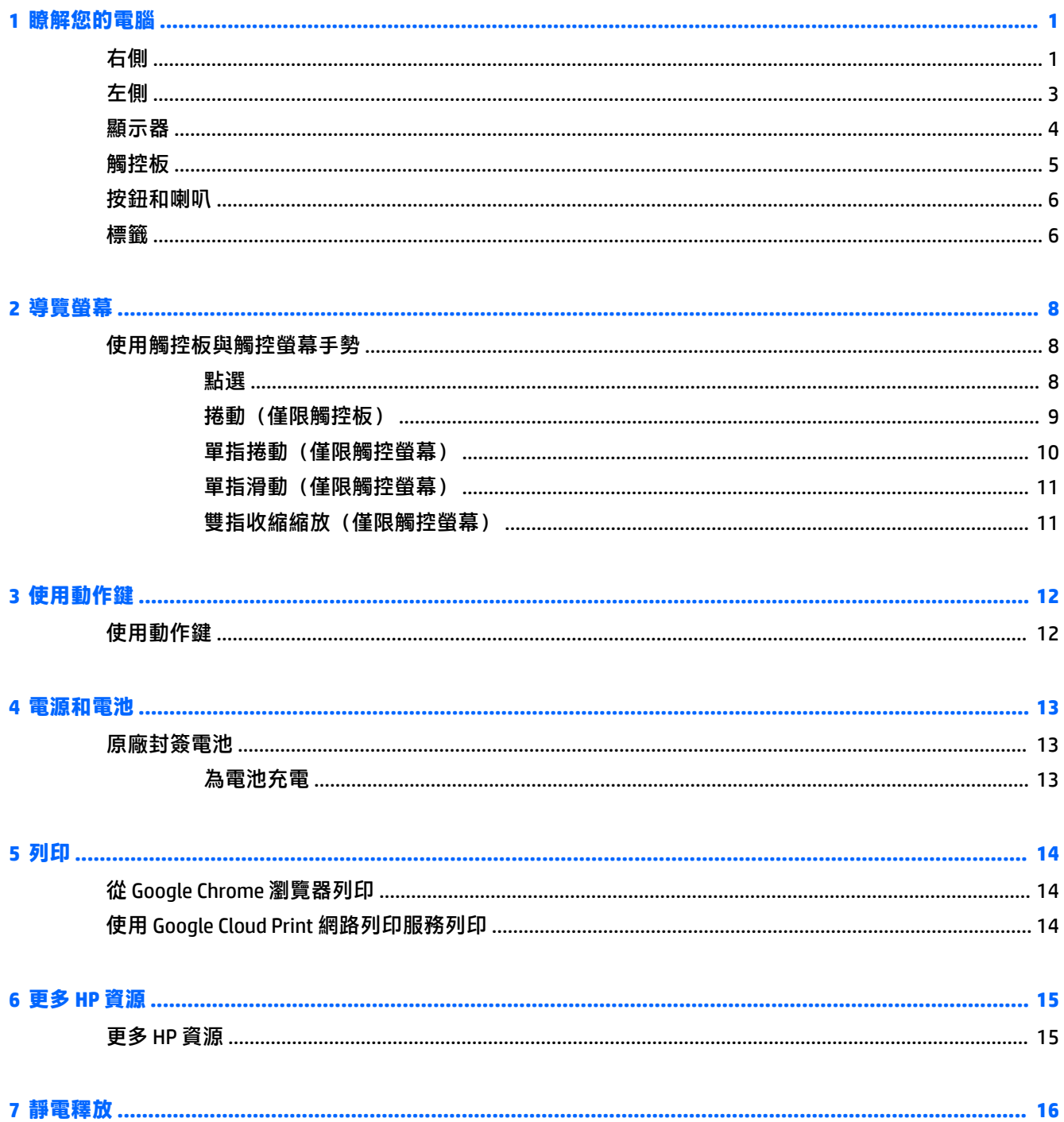

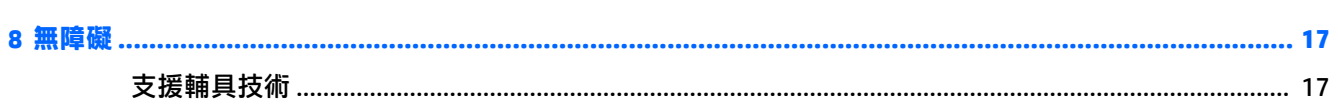

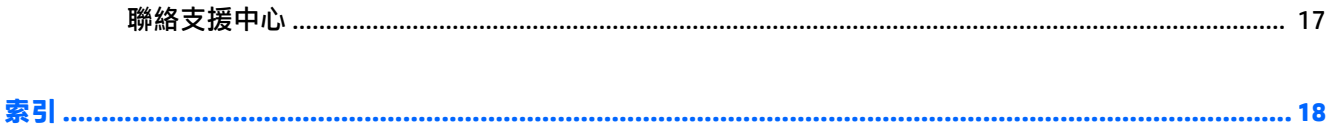

# <span id="page-6-0"></span>**1 瞭解您的電腦**

# **右側**

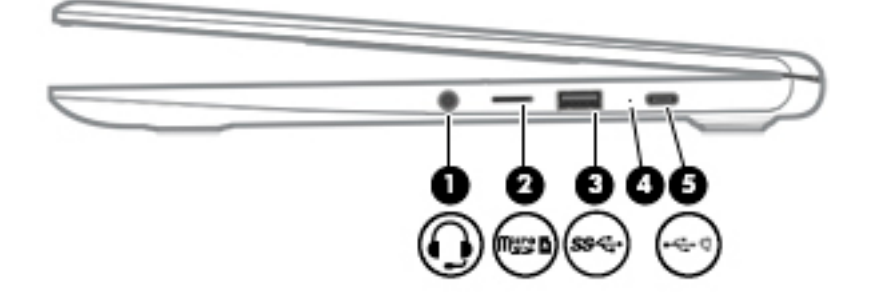

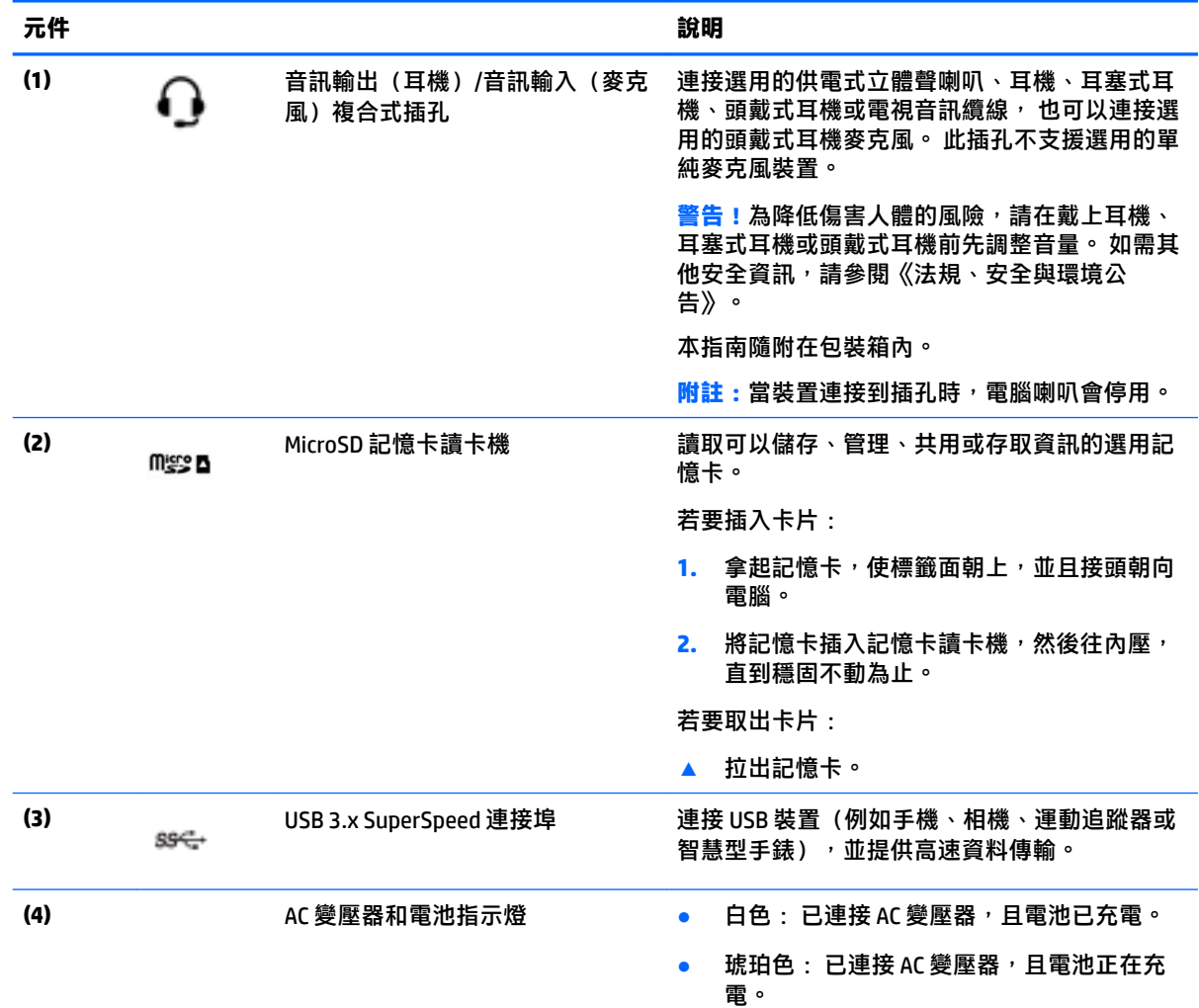

<span id="page-7-0"></span>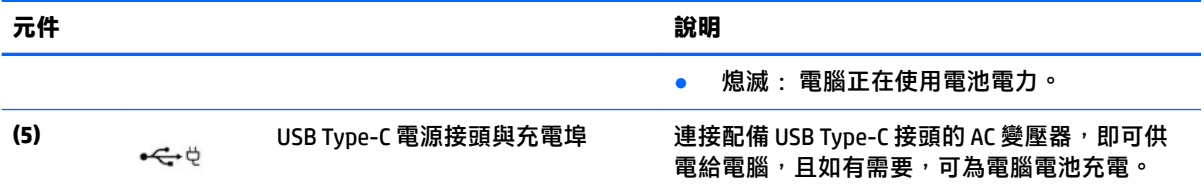

<span id="page-8-0"></span>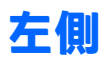

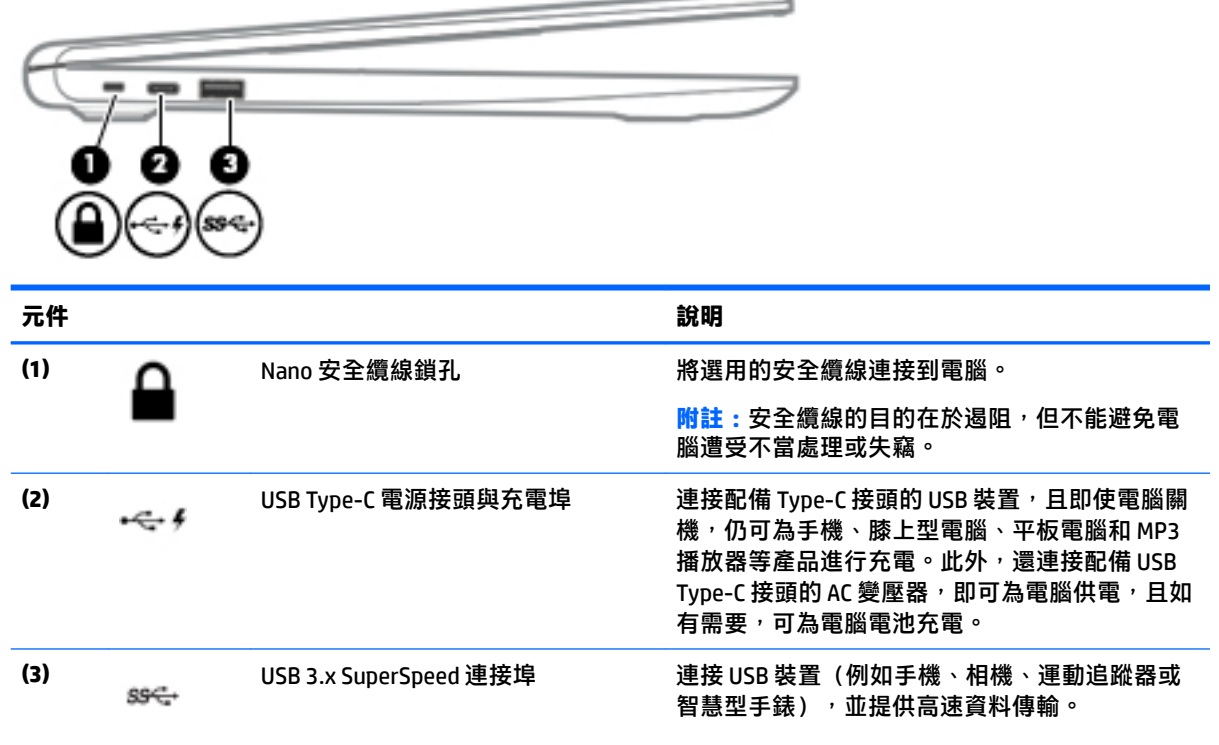

<span id="page-9-0"></span>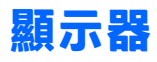

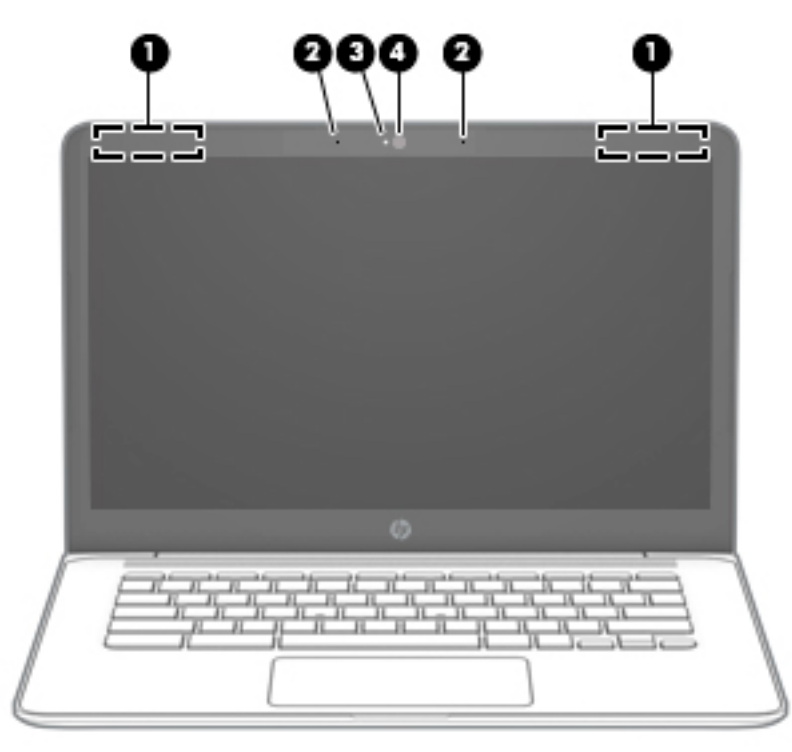

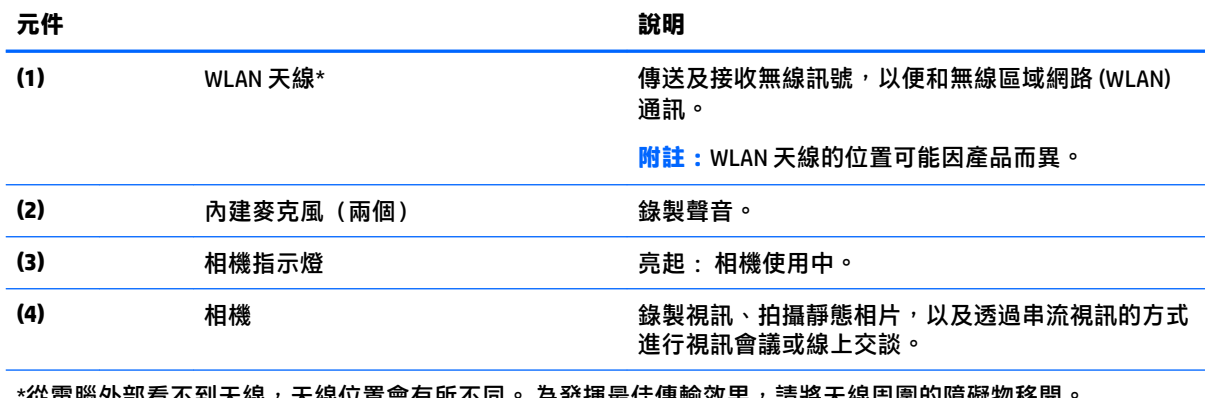

\*從電腦外部看不到天線,天線位置會有所不同。 為發揮最佳傳輸效果,請將天線周圍的障礙物移開。 如需瞭解無線法規注意事項,請參閱《法規、安全與環境公告》中適用於您所在國家/地區的部分。 本指南隨附在包裝盒內。

## <span id="page-10-0"></span>**觸控板**

Î.

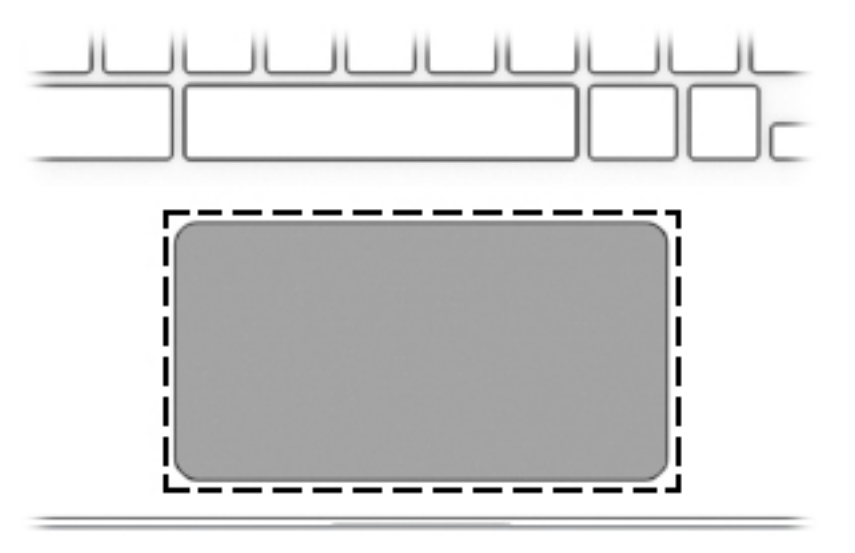

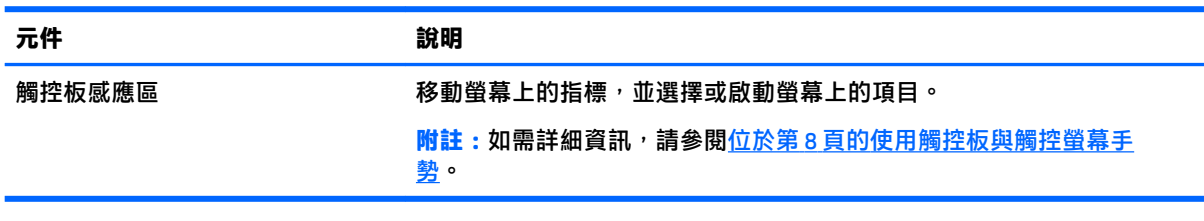

<span id="page-11-0"></span>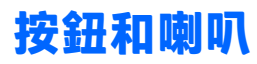

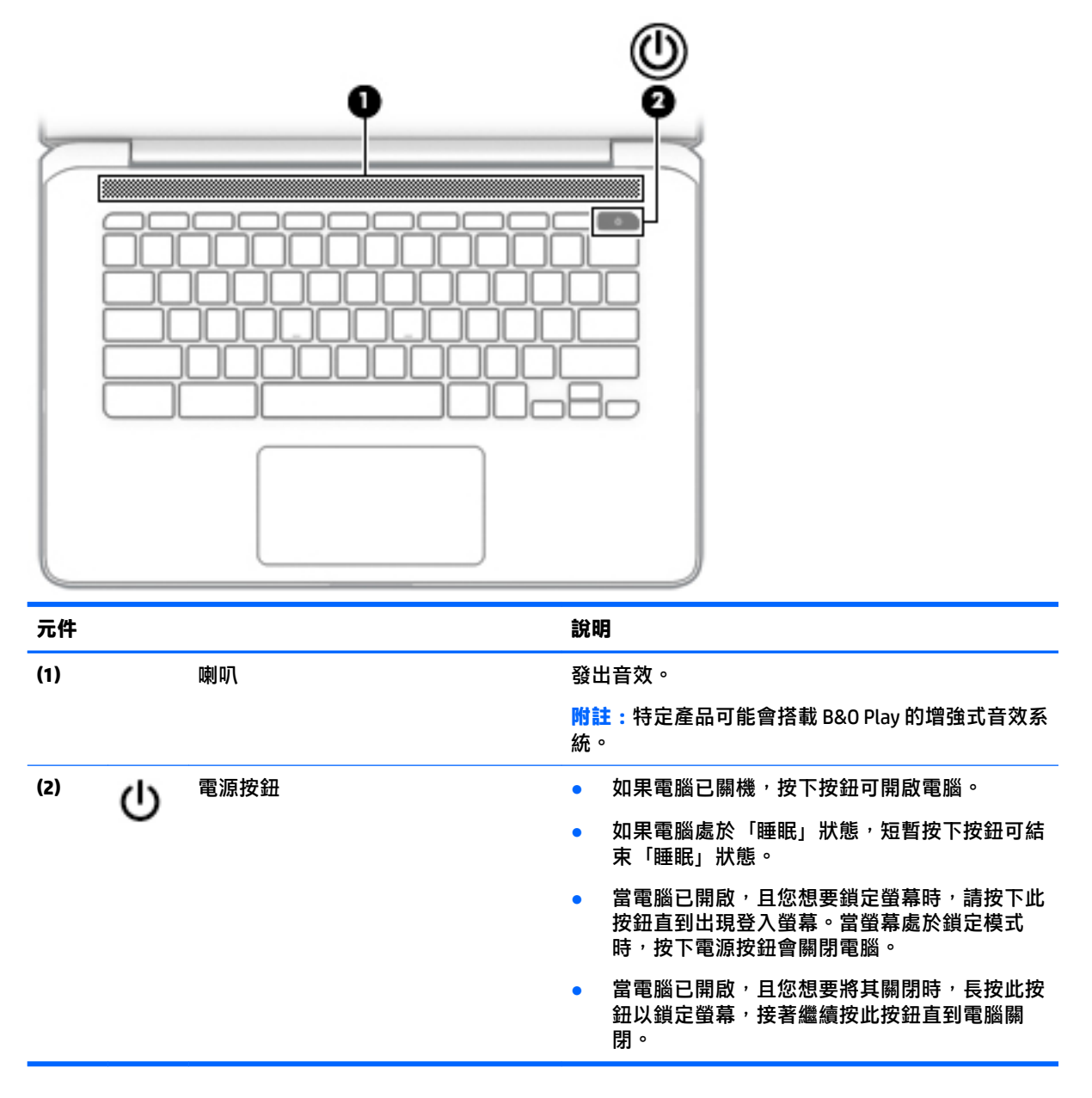

**標籤**

貼在電腦上的標籤可提供您在疑難排解系統問題,或攜帶電腦在海外旅行時所需的資訊。

- **重要:**本節介紹的所有標籤均貼在電腦底部。
	- 服務標籤 提供重要的電腦識別資訊。 聯絡支援人員時,您可能需要提供序號,以及產品編號或 型號。 請在聯絡支援人員之前先找到這些編號。

您的服務標籤會與以下所示的其中一個範例相似。 請參閱與您電腦上服務標籤最相符的圖例。

<span id="page-12-0"></span>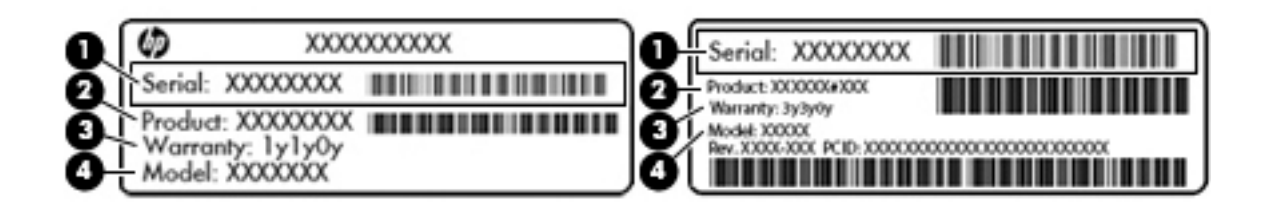

#### **元件**

- **(1)** 序號
- **(2)** 產品編號
- **(3)** 保固期
- **(4)** 型號(僅限特定產品)

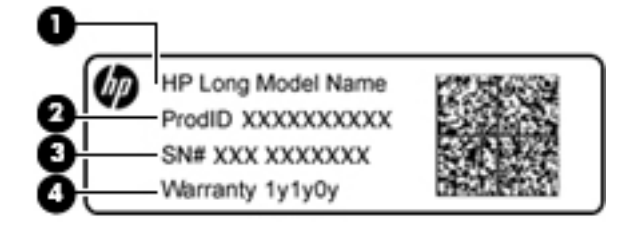

### **元件**

- **(1)** 機型名稱(僅限特定產品)
- **(2)** 產品編號
- **(3)** 序號
- **(4)** 保固期

法規標籤 — 提供有關電腦的法規資訊。

● 無線憑證標籤 — 提供有關選用無線裝置的資訊,以及已核准使用該裝置的國家/地區的核准標記。

# <span id="page-13-0"></span>**2 導覽螢幕**

您可以使用以下方式導覽螢幕:

- 直接在電腦螢幕上使用觸控手勢 (僅限特定產品) 。
- 在觸控板上使用觸控手勢。
- 在貼有數位保護膜的電腦上使用選購的手寫筆。 如果您的電腦隨附手寫筆,請參閱該手寫筆隨附 的說明文件。

## **使用觸控板與觸控螢幕手勢**

觸控板支援多種手勢<sup>,</sup>可讓您透過手指點選和捲動來操作桌面上的項目。 若要導覽觸控螢幕(僅限特 定產品), 請使用本章所述的手勢直接觸控螢幕。

**點選**

用一根手指在觸控板感應區或觸控螢幕點選以進行選取。

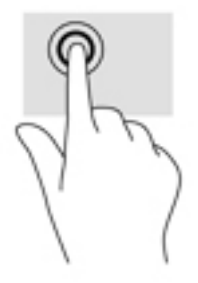

用兩根手指在觸控板感應區或觸控螢幕點選以觸發內容相關性功能表。

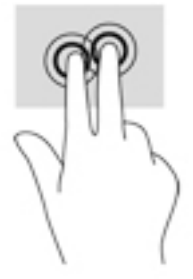

### <span id="page-14-0"></span>**捲動(僅限觸控板)**

**捲動對於在頁面或影像上向上、向下或向兩側移動很有用。如果兩側均有更多可視內容,則用兩根手** 指捲動至左側或右側可捲動螢幕,或者可在網頁瀏覽器歷程記錄之間來回移動。

若要捲動,請將微開的兩根手指放在觸控板上,再依上、下、左或右等方向在觸控板上拖曳。

**附註:**捲動速度由手指速度控制。

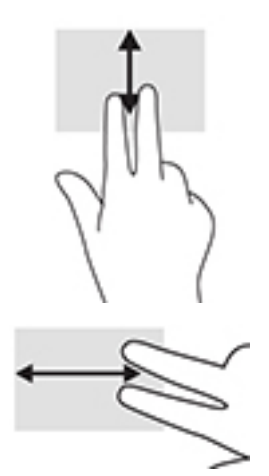

若要在 Chrome 中開啟的標籤之間捲動,請在觸控板上用三根手指向左或向右滑動。

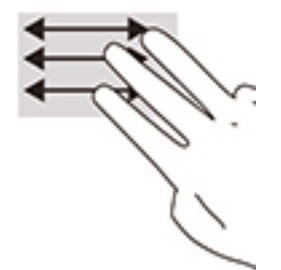

### <span id="page-15-0"></span>**單指捲動(僅限觸控螢幕)**

用一根手指捲動至左側或右側將在網頁瀏覽器歷程記錄中後退及前進。 若要捲動,請將手指放在觸控螢幕上,然後在觸控螢幕上向左或向右拖曳手指。

**附註:**捲動速度由手指速度控制。

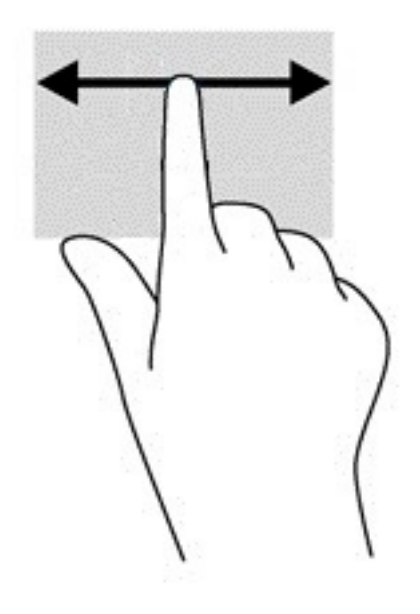

### <span id="page-16-0"></span>**單指滑動(僅限觸控螢幕)**

用一根手指向上滑動將隱藏或顯示工具架。 工具架包含熱門應用程式的捷徑清單,可供您輕鬆找到需 要的應用程式。

若要滑動,請將手指放在螢幕底部,快速短距離地向上滑動手指,然後抬起手指。

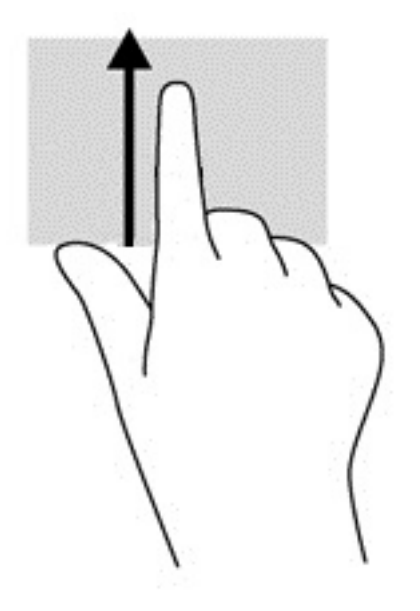

### **雙指收縮縮放(僅限觸控螢幕)**

使用雙指收縮縮放可讓您縮小或放大影像或文字。

- 將兩根分開的手指放在觸控螢幕上,然後併攏手指,如此即可縮小物件。
- 將併攏的兩根手指放在觸控螢幕上,然後分開手指,如此即可放大物件。

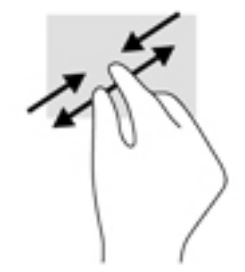

# <span id="page-17-0"></span>**3 使用動作鍵**

## **使用動作鍵**

如需動作鍵和鍵盤快速鍵的詳細資訊,請造訪 [https://support.google.com/chromebook/answer/](https://support.google.com/chromebook/answer/183101) [183101](https://support.google.com/chromebook/answer/183101)。 請在頁面底部選取您所用的語言。

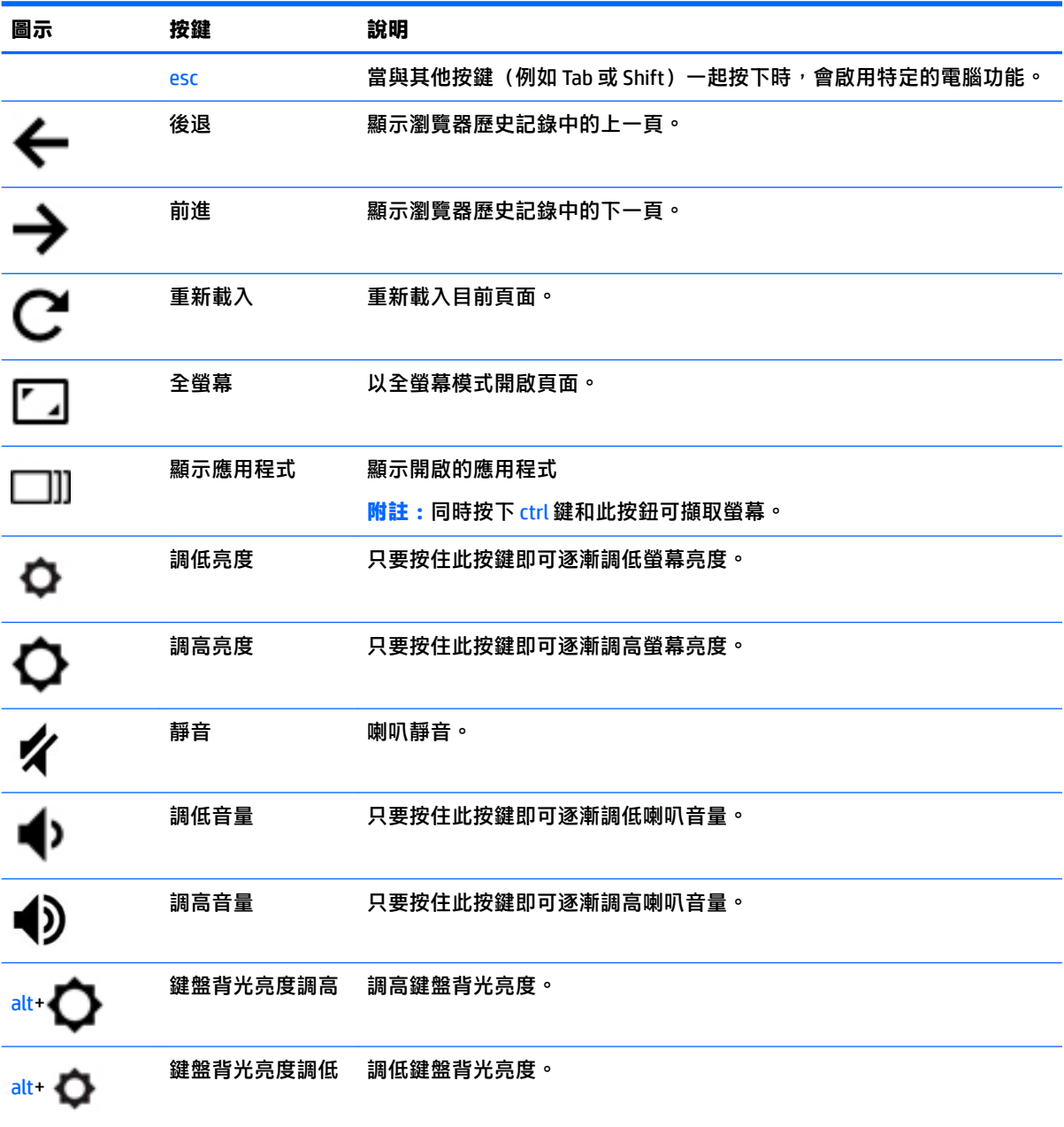

# <span id="page-18-0"></span>**4 電源和電池**

## **原廠封簽電池**

本產品中的電池無法由使用者自行輕鬆更換。 取出或更換電池可能會影響您的保固涵蓋範圍。 如果電 池無法再充電,請聯絡支援人員。 當電池已經達到其使用年限時,請勿將電池丟入一般生活垃圾中。 請遵循您所在地區的當地法律和法規處置電池。

### **為電池充電**

- **1.** 請將電源變壓器連接到電腦。
- **2.** 藉由檢查 AC 變壓器指示燈確認電池是否正在充電。此指示燈位於電腦左側,電源接頭旁邊。

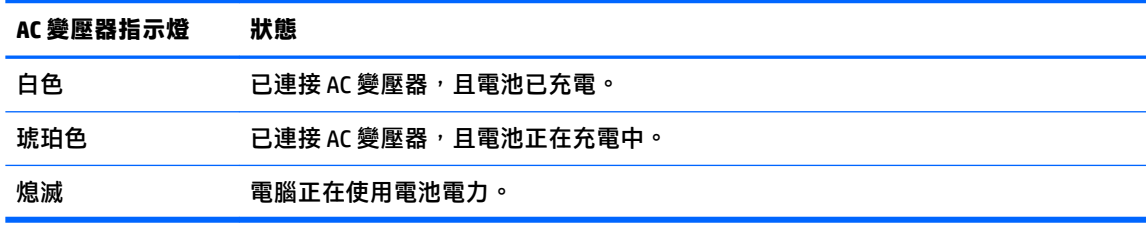

**3.** 當電池正在充電時,請保持連接 AC 變壓器,直到 AC 變壓器指示燈變為白色。

# <span id="page-19-0"></span>**5 列印**

使用以下其中一種方式從電腦進行列印:

- 從 Google Chrome™ 瀏覽器列印
- 使用 Google Cloud™ Print 網路列印服務列印

**② 附註:**如果使用 HP Print for Chrome,則印表機無法註冊 Google Cloud Print。

## **從 Google Chrome 瀏覽器列印**

若要從 Google Chrome 瀏覽器列印,請使用 HP Print for Chrome 應用程式。 您可以從 Chrome 線上應用 程式商店安裝 HP Print for Chrome 應用程式。 如需詳細資訊,請參閱 HP 網站。

- **1.** 請前往 <http://support.hp.com/us-en/document/c04683559?openCLC=true>。
- **2.** 選取您所處的國家/地區。
- 3. 選取您所用的語言,然後依照螢幕上的指示繼續執行。

## **使用 Google Cloud Print 網路列印服務列印**

Google Cloud Print 網路列印服務是一項免費的服務,可讓您從電腦安全地列印文件和相片。如需使用 Google Cloud Print 之先決條件和步驟的相關資訊,請參閱 HP 網站。

- **1.** 造訪 <http://support.hp.com/us-en/document/c02817255?openCLC=true>。
- **2.** 選取您所處的國家/地區。
- 3. 選取您所用的語言,然後依照螢幕上的指示繼續執行。

# <span id="page-20-0"></span>**6 更多 HP 資源**

## **更多 HP 資源**

若要尋找產品詳細資料和操作說明資訊等資源,請使用下表。

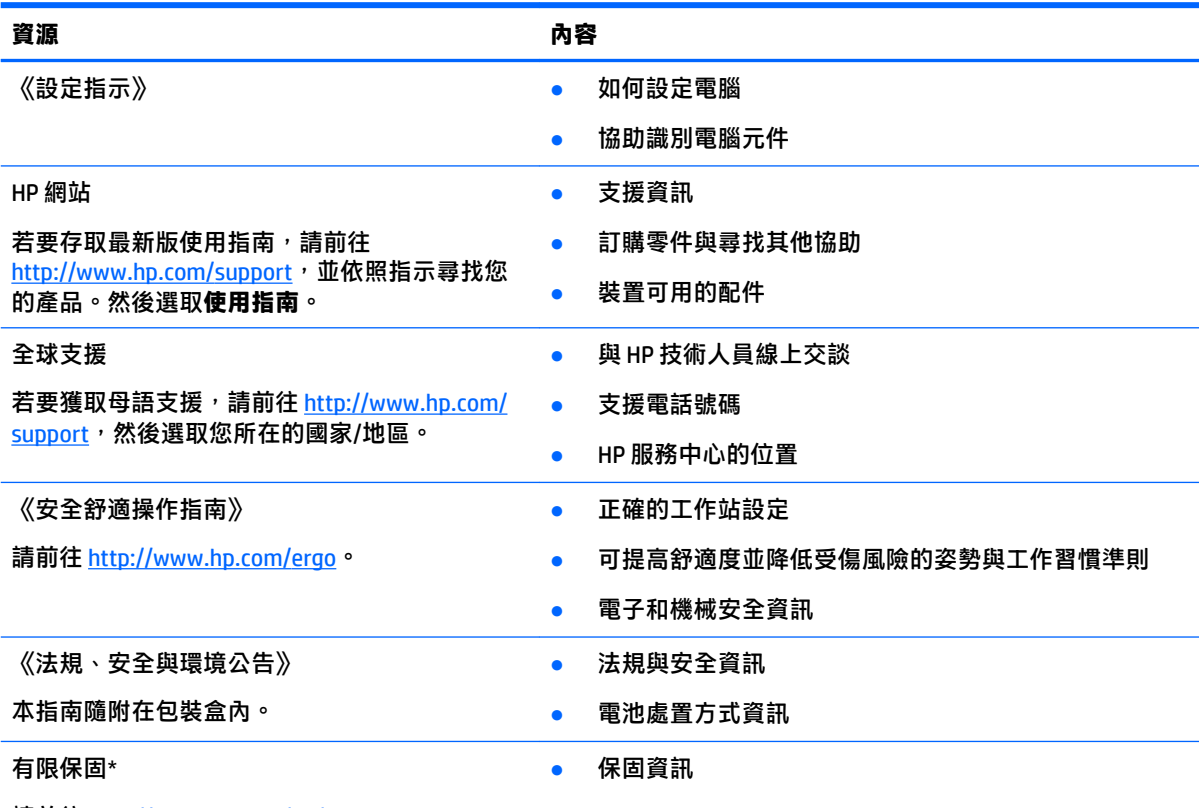

請前往 <http://www.hp.com/go/orderdocuments>。

 $*$ 您可以在產品上及/或包裝盒隨附之 CD 或 DVD 上的使用指南中找到「HP 有限保固」。 在某些國家或地區,HP 會在包裝盒中提供書面保固。 在沒有提供書面格式之保固的國家或地區, 您可以從 [http://www.hp.com/go/](http://www.hp.com/go/orderdocuments) [orderdocuments](http://www.hp.com/go/orderdocuments) 申請副本。 對於在亞太地區購買的產品,您可以寫信至 HP, 地址為 POD, PO Box 161, Kitchener Road Post Office, Singapore 912006。來函請包含您的產品名稱、姓名、電話號碼以及郵寄地址。

# <span id="page-21-0"></span>**7 靜電釋放**

靜電釋放是指兩個物件接觸時釋放靜電的情況,例如,您走在地毯上或接觸金屬的門把手時,可能會 受到電擊。

從手指或其他靜電導體釋放的靜電可能會損壞電子元件。

為避免損壞電腦、磁碟機/光碟機或遺失資訊,請遵守下列預防措施:

- 如果移除或安裝指示指引您拔下電腦的電源,請先確定有正確接地。
- 在準備安裝元件之前,將元件存放在其防靜電容器中。
- 避免觸摸接腳、引線與迴路。盡可能少觸摸電子元件。
- 使用無磁性的工具。
- 在處理元件之前,請先碰觸未上漆的金屬表面,將身上的靜電釋放掉。
- 如果取下元件,請將其放在防靜電容器中。

# <span id="page-22-0"></span>**8 無障礙**

HP 所設計、生產和行銷的產品和服務,適用包括身障人士在內的所有使用者;身障人士可獨立使用或 搭配適當的輔具。

## **支援輔具技術**

HP 產品支援各種作業系統輔具技術,並可設定為搭配其他輔具技術。使用您的裝置上的「搜尋」功 能,找到有關輔具功能的詳細資訊。

**附註:**如需關於特定輔具技術產品的其他資訊,請聯絡該產品的客戶支援中心。

## **聯絡支援中心**

我們會持續改良產品和服務的無障礙水準,並歡迎使用者的回應。如果您有產品方面的問題,或想反 映對您有用的協助工具功能,請撥打 +1 (888) 259-5707 與我們聯絡,工作時間為週一到週五,上午 6:00 到下午 9:00(北美山區時間)。若您有聽力障礙並使用 TRS/VRS/WebCapTel,如需技術支援或有協 助工具方面的問題,請撥打 +1 (877) 656-7058 與我們聯絡,工作時間為週一到週五,上午 6:00 到下午 9:00(北美山區時間)。

**附註:**僅提供英文支援。

# <span id="page-23-0"></span>**索引**

### **A**

AC 變壓器指示燈 [1](#page-6-0)

#### **E**

esc 鍵, 識別 [12](#page-17-0)

#### **M**

microSD 記憶卡讀卡機, 識別 [1](#page-6-0)

#### **N**

Nano 安全纜線鎖孔, 識別 [3](#page-8-0)

### **U**

USB 3.x SuperSpeed, 識別 [1](#page-6-0) USB 3.x SuperSpeed 連接埠, 識別 [3](#page-8-0) USB Type-C 電源接頭與充電埠 [2](#page-7-0) USB Type-C 電源接頭與充電埠, 識 別 [3](#page-8-0)

### **W**

WLAN 天線, 識別 [4](#page-9-0) WLAN 裝置 [7](#page-12-0) WLAN 標籤 [7](#page-12-0)

### **三畫**

下一個視窗 [12](#page-17-0) 下一個視窗鍵, 識別 [12](#page-17-0)

### **四畫**

元件 右側 [1](#page-6-0) 左側 [3](#page-8-0) 按鈕和喇叭 [6](#page-11-0) 顯示器 [4](#page-9-0) 內建麥克風, 識別 [4](#page-9-0) 支援 [15](#page-20-0)

#### **六畫**

全螢幕鍵, 識別 [12](#page-17-0) 列印 [14](#page-19-0) 耳機(音訊輸出)插孔 [1](#page-6-0)

### **七畫**

序號 [6](#page-11-0)

序號, 電腦 [6](#page-11-0)

### **八畫**

底部 [7](#page-12-0) 服務標籤, 查找 [6](#page-11-0) 法規資訊 法規標籤 [7](#page-12-0) 無線憑證標籤 [7](#page-12-0)

### **九畫**

前進鍵, 識別 [12](#page-17-0) 後退鍵, 識別 [12](#page-17-0) 按鈕, 電源 [6](#page-11-0) 指示燈 AC 變壓器和電池 [1](#page-6-0) 相機 [4](#page-9-0) 相機,識別 [4](#page-9-0) 相機指示燈, 識別 [4](#page-9-0) 重新載入鍵, 識別 [12](#page-17-0) 音訊輸入 (麥克風) 插孔, 識別 [1](#page-6-0) 音訊輸出(耳機)插孔, 識別 [1](#page-6-0)

### **十畫**

記憶卡, 識別 [1](#page-6-0)

#### **十一畫**

動作鍵 [12](#page-17-0) esc [12](#page-17-0) 全螢幕 [12](#page-17-0) 前進 [12](#page-17-0) 後退 [12](#page-17-0) 重新載入 [12](#page-17-0) 調低亮度 [12](#page-17-0) 調低音量 [12](#page-17-0) 調高亮度 [12](#page-17-0) 調高音量 [12](#page-17-0) 靜音 [12](#page-17-0) 捲動觸控板手勢 [9](#page-14-0) 捲動觸控螢幕的手勢 [10](#page-15-0) 接頭, 電源 [2](#page-7-0) 產品名稱和編號, 電腦 [6](#page-11-0)

### 連接埠

USB 3.x SuperSpeed 連接埠 [1](#page-6-0), [3](#page-8-0) USB Type-C 電源接頭與充電 [2](#page-7-0), [3](#page-8-0) 麥克風 (音訊輸入) 插孔, 識別 [1](#page-6-0)

#### **十二畫**

喇叭, 識別 [6](#page-11-0) 插孔 音訊輸入(麥克風) [1](#page-6-0) 音訊輸出(耳機) [1](#page-6-0) 無障礙 [17](#page-22-0) 無線憑證標籤 [7](#page-12-0)

### **十三畫**

資源 [15](#page-20-0) 電池 充電 [13](#page-18-0) 指示燈 [1](#page-6-0) 原廠密封式 [13](#page-18-0) 電源按鈕, 識別 [6](#page-11-0) 電源接頭, 識別 [2](#page-7-0)

### **十五畫**

標籤 Bluetooth [7](#page-12-0) WLAN<sub>[7](#page-12-0)</sub> 序號 [6](#page-11-0) 服務 [6](#page-11-0) 法規 [7](#page-12-0) 無線憑證 [7](#page-12-0) 調低亮度鍵, 識別 [12](#page-17-0) 調低音量鍵, 識別 [12](#page-17-0) 調高亮度鍵, 識別 [12](#page-17-0) 調高音量鍵, 識別 [12](#page-17-0)

### **十六畫**

靜音鍵, 識別 [12](#page-17-0) 靜電釋放 [16](#page-21-0)

### **十七畫**

鍵盤背光, 識別 [12](#page-17-0) 點選手勢 [8](#page-13-0)

### **十八畫**

藍牙標籤 [7](#page-12-0) 鎖孔 microSD 記憶卡讀卡機 [1](#page-6-0) Nano 安全纜線 [3](#page-8-0) 雙指夾捏縮放的觸控螢幕手勢 [11](#page-16-0)

### **二十畫**

觸控板手勢, 捲動 [9](#page-14-0) 觸控板和觸控螢幕手勢, 點選 [8](#page-13-0) 觸控板區, 識別 [5](#page-10-0) 觸控螢幕手勢 單指捲動 [10](#page-15-0) 單指滑動 [11](#page-16-0) 雙指收縮縮放 [11](#page-16-0) 觸控螢幕滑動手勢 [11](#page-16-0)

### **二十一畫**

攜帶電腦旅行 [7](#page-12-0)